# **Mitarbeiter - Register: "EU-Vers.-Nr./St.-ID/Eintritt/Tätigkeit"**

Im Bereich STAMMDATEN - MITARBEITER - stehen auf dem Register: "**EU-Vers.-Nr./St.-ID/Eintritt/Tätigkeit**" die nachfolgenden Einträge mit den zugehörigen Feldern zur Verfügung:

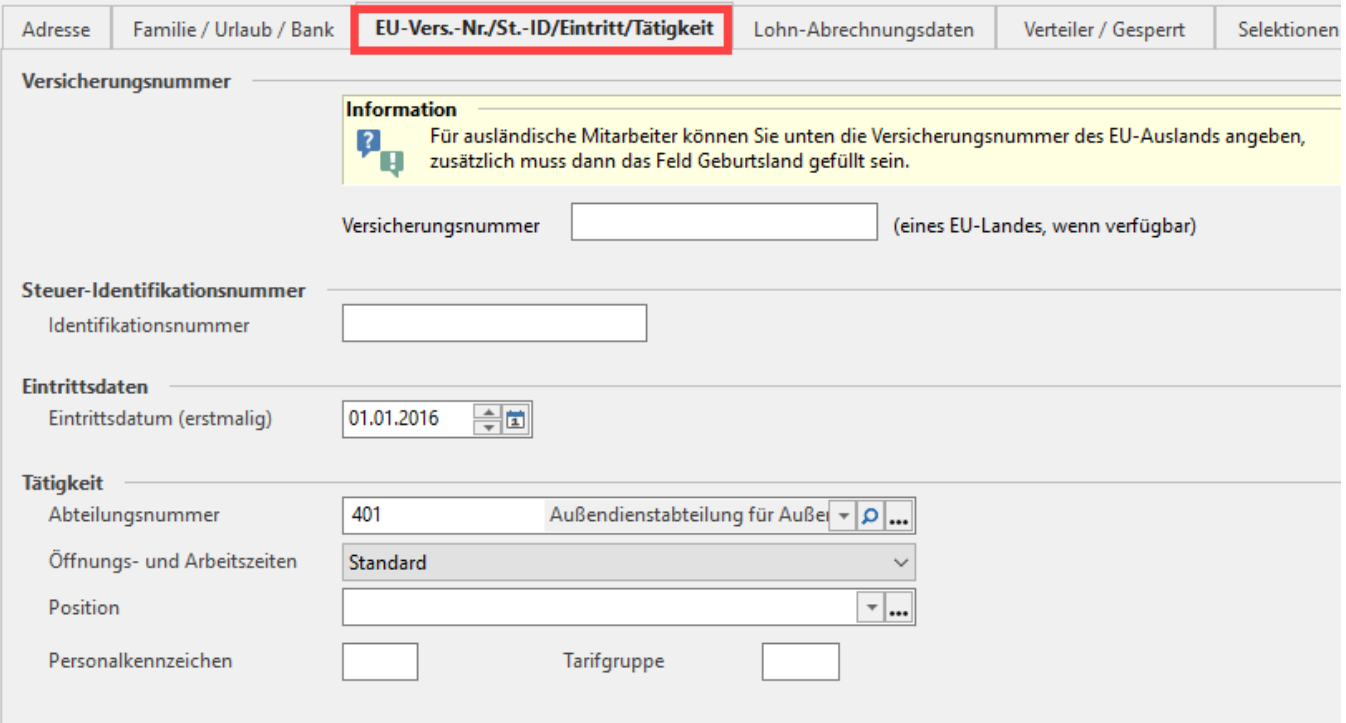

# Versicherungsnummer

#### **Versicherungsnummer (eines EU Landes, wenn verfügbar)**

Bei Angehörigen eines anderen Mitgliedsstaates der Europäischen Union oder eines Staates, für den das Abkommen über den Europäischen Wirtschaftsraum gilt, ist die Versicherungsnummer des Landes der Staatsangehörigkeit anzugeben. Das alphanumerische Feld ist 25-stellig.

Ist für den Mitarbeiter **keine** Sozialversicherungsnummer hinterlegt, weil es sich bei dem Arbeitnehmer z.B. um einen Angehörigen eines anderen Mitgliedsstaates der Europäischen Union handelt, sind folgende Hinterlegungen erforderlich:

- Geburtsvorsatzwort
- Geburtsnamenzusatz
- Geburtsnamen
- Geburtsort
- Geburtsland

Diese Eingabefelder finden Sie über das Register: ["Familie / Urlaub / Bank".](https://hilfe.microtech.de/pages/viewpage.action?pageId=15238019)

# Steuer-Identifikationsnummer

#### **Identifikationsnummer**

Die steuerliche Identifikationsnummer ist eine bundeseinheitliche und dauerhafte Identifikationsnummer von in Deutschland gemeldeten Bürgern für Steuerzwecke. Diese Nummer ist bei allen Anträgen, Erklärungen oder Mitteilungen den Finanzbehörden mitzuteilen. Die Identifikationsnummer wird vom Bundesamt für Finanzen vergeben. Ab Abrechnungsmonat Oktober 2021 wird das **Feld "Identifikationsnummer"** im Mitarbeiter-Datensatz auf **Register "EU-Vers.-Nr/St.ID/Eintritt/Tätigkeit"** auch für geringfügig Beschäftigte geprüft. Sie benötigen diese Angabe für die korrekte Übermittlung im Meldewesen.

# Weitere Hinweise einblenden

#### **Hinweis für geringfügig Beschäftigte bei fehlender Steuer-ID-Nummer**

Als Lohnanwender erhalten Sie von der Software **Hinweise**, wenn für geringfügig Beschäftigte, die für die ab Jahresmeldung 2021 benötigten Felder nicht gefüllt wurden. Dies soll Ihnen im Rahmen der gesetzlichen Meldepflicht helfen.

Ab Abrechnungsmonat Oktober 2021 wird das **Feld "Identifikationsnummer"** im Mitarbeiter-Datensatz auf **Register "EU-Vers.-Nr/St.ID/Eintritt /Tätigkeit"** auch für geringfügig Beschäftigte geprüft.

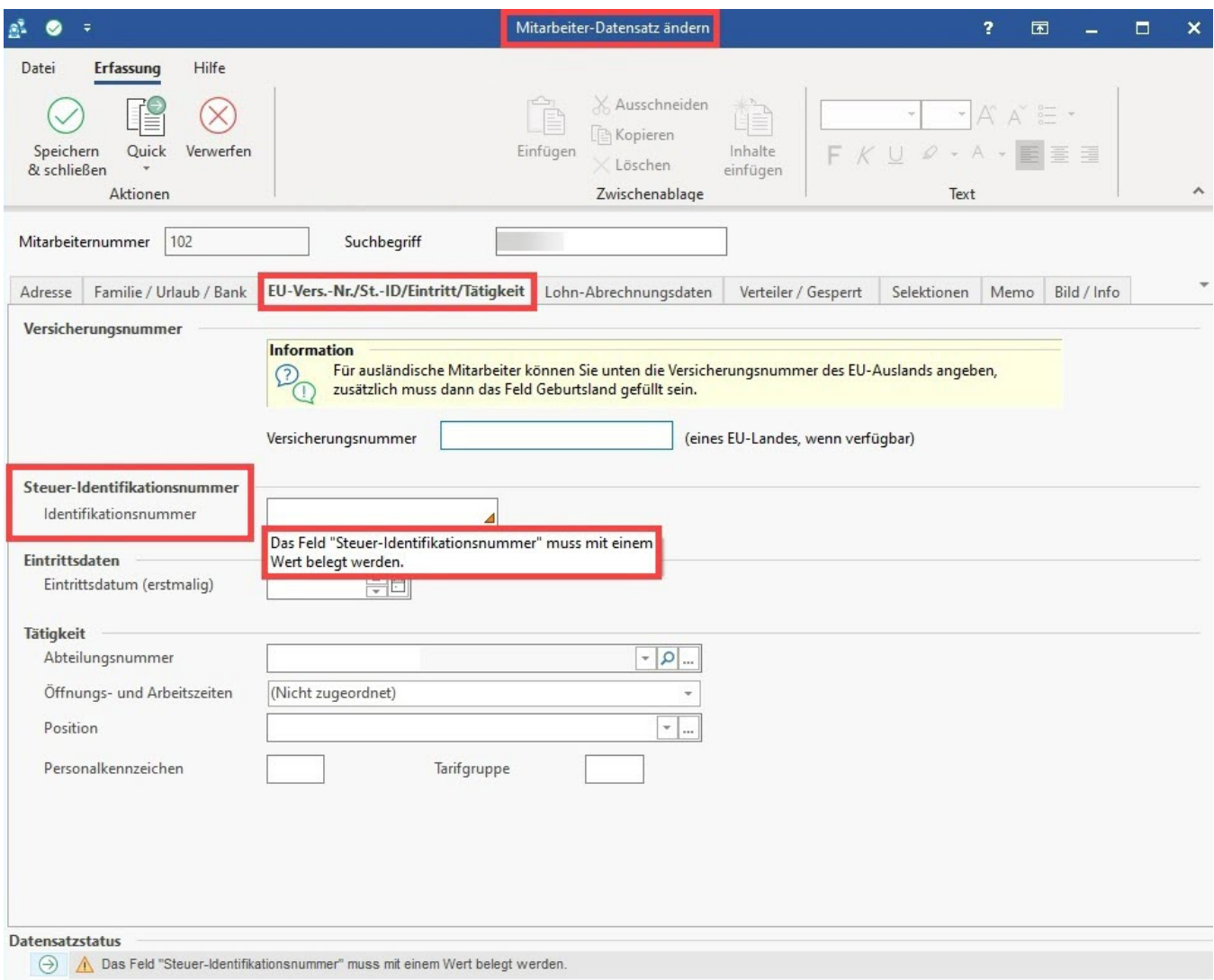

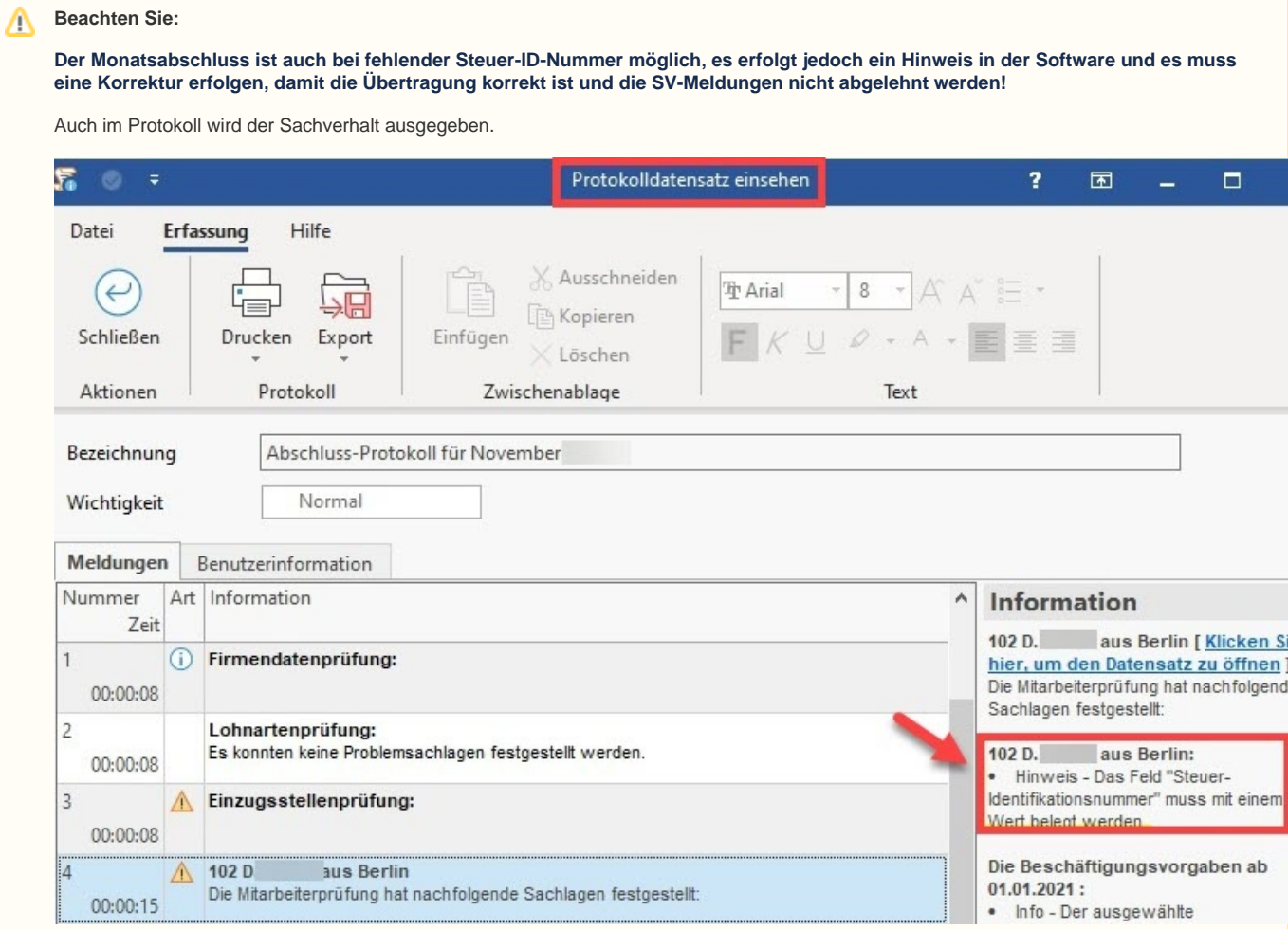

# **Eintrittsdatum**

### **Eintrittsdatum (erstmalig)**

Hier ist das tatsächliche Eintrittsdatum des Mitarbeiters in das Unternehmen einzutragen. Wird das Lohnmodul beispielsweise ab 01.07.2019 eingesetzt und der Mitarbeiter ist seit 01.01.2014 im Unternehmen beschäftigt, so hinterlegen Sie hier das Datum 01.01.2014.

Handelt es sich um einen Wiedereintritt eines Mitarbeiters, bleibt hier das ursprüngliche (alte) Eintrittsdatum stehen. Das aktuelle Eintrittsdatum wir über das Register: ["Lohn-Abrechnungsdaten"](https://hilfe.microtech.de/go/hlpLoMitarbeiterBvh) eingegeben, indem Sie dort eine neues Beschäftigungsverhältnis erfassen.

Es erfolgt eine Plausibilitätsprüfung. Es ist nicht möglich in diesem Feld ein Datum zu hinterlegen, welches **VOR** dem Geburtsdatum des Mitarbeiters liegt.

# **Tätigkeit**

#### **Abteilungsnummer**

Angabe der Abteilung, in der ein Mitarbeiter tätig ist. Wurden bereits Abteilungen angelegt, so kann über die Listbox eine Auswahl getroffen werden.

# **Öffnungs- und Arbeitszeiten**

Über die Schaltfläche: [PARAMETER - SONSTIGE - ÖFFNUNGS- UND ARBEITSZEITEN](https://hilfe.microtech.de/go/hlpGlParamOeffnungsUndArbeitszeiten) können Öffnungs- und Arbeitszeitschemen hinterlegt werden. Ein solches Schema kann in diesem Feld hinterlegt werden.

# **Position**

Hierbei handelt es sich um eine Eintragung bezüglich der Position des Mitarbeiters im Unternehmen. Der Eintrag ist rein informativ.

Mit der drei gepunkteten Schaltfläche:

#### 2 Unknown Attachment

werden die Parametereinstellungen direkt geöffnet.

#### **Personalkennzeichen**

Kann für eine hausinterne Unterteilung der Mitarbeiter benutzt werden. Die Hinterlegung kann maximal 3-stellig alphanumerisch erfolgen. Der Eintrag ist rein informativ.

### **Tarifgruppe**

Kann für die Zuordnung des Mitarbeiters zu einer Tarifgruppe benutzt werden. Die Hinterlegung kann maximal 2-stellig alphanumerisch erfolgen. Der Eintrag ist rein informativ.